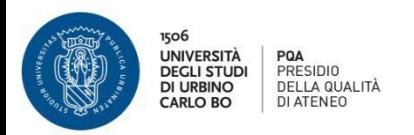

# **Questionario AVA-ANVUR DOCENTI**

ll questionario è uno strumento che ha lo scopo di fornire elementi di analisi tra le opinioni delle studentesse e degli studenti e delle/dei docenti sull'erogazione della didattica; alcune delle domande inserite nel questionario sottoposto alle studentesse e agli studenti, sono riproposte in maniera parallela nel questionario docenti.

- La compilazione del questionario riguarda tutti gli insegnamenti attributi alla/al docente nell'anno accademico di riferimento .
- Nella prima parte dell'anno accademico viene attivata la valutazione degli insegnamenti del 1° semestre, nella seconda parte la valutazione riguarderà solo i corsi tenuti nel 2° semestre.
- Se una/un docente svolge due moduli nell'ambito del medesimo insegnamento, il questionario viene proposto una sola volta.
- Non è necessario compilare contemporaneamente tutti i questionari proposti.
- **Si suggerisce di compilare il questionario al termine delsemestre di erogazione dell'insegnamento. La finestra di compilazione del questionario viene aggiornata, ogni anno accademico, dall'Ufficio competente.**

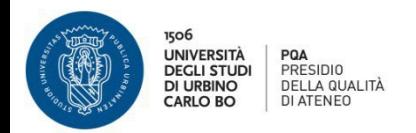

,

#### **STEP 1:**

La/Il docente accede tramite le credenziali uniche di Ateneo, attraverso i link presenti sulla home page:

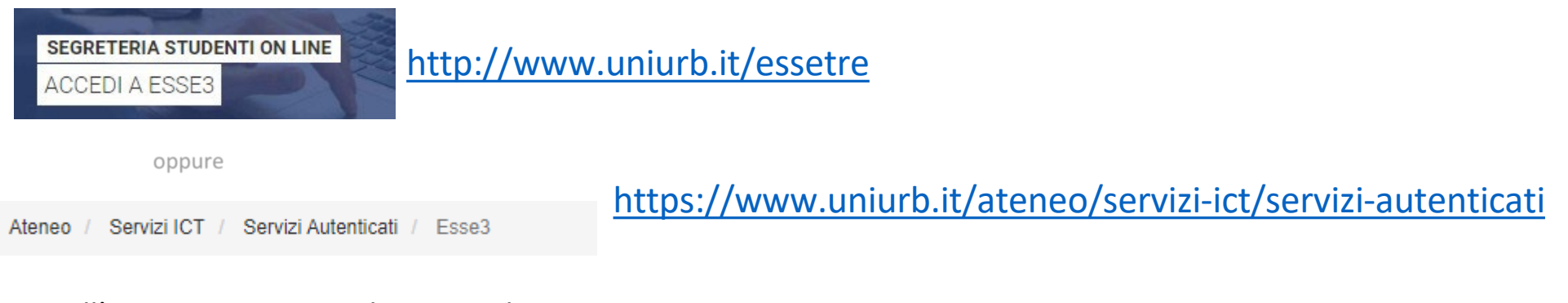

## Dall'area Riservata – Selezionare la voce

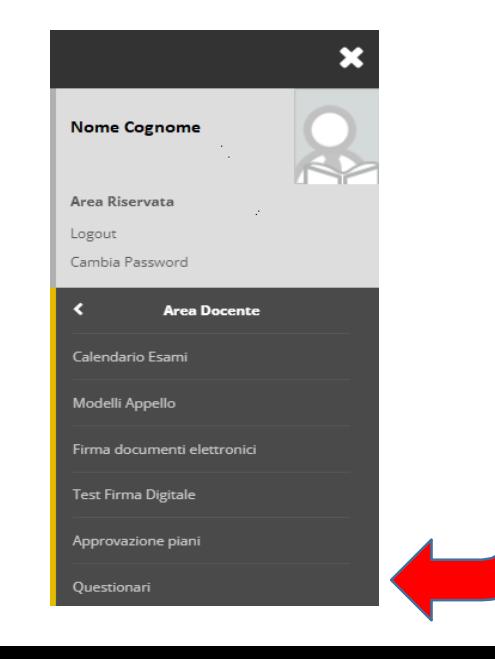

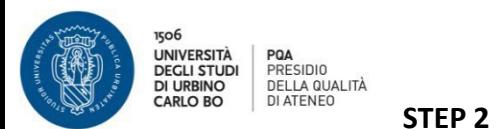

Si apre la pagina Questionari Anvur dove sono elencati gli insegnamenti erogati dalla/dal docente nell'anno accademico di riferimento. La pagina contiene lo stato della compilazione del questionario della valutazione della didattica per ciascun insegnamento. In **Verde i** questionari già compilati, in Rosso quelli da compilare o quelli per cui è non terminata la compilazione e in Grigio quelli del semestre **successivo.**

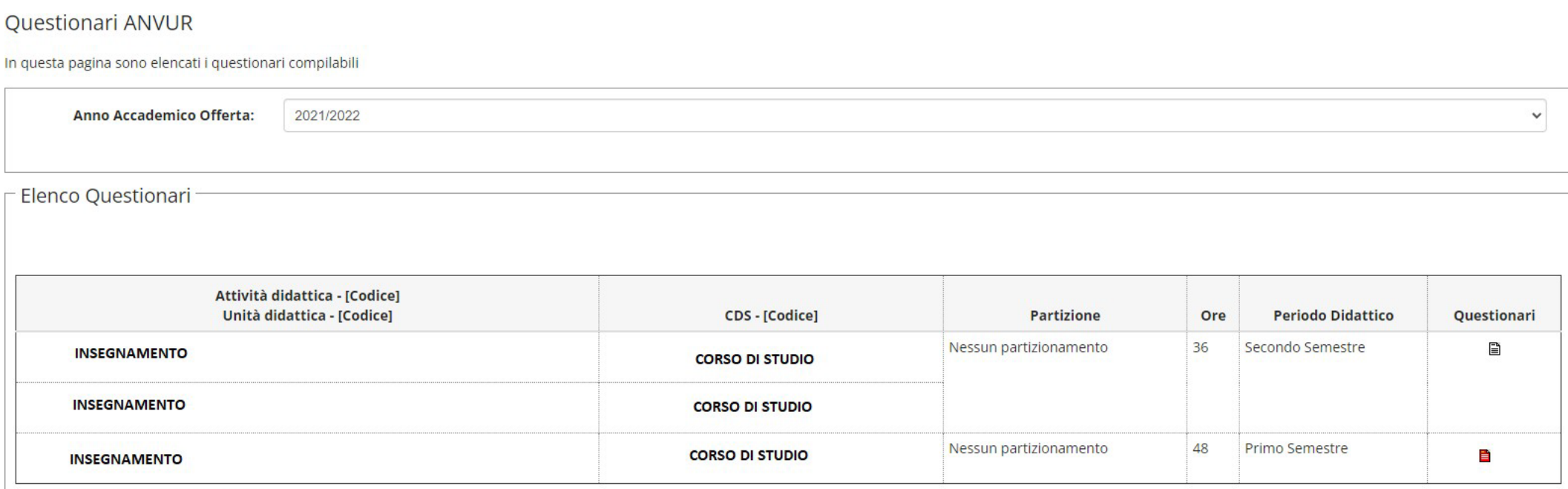

Master della condivisione logistica

Cliccare **sull'icona rossa** relativa alla riga dell'insegnamento per cui si vuole compilare il questionario. Si accederà alla pagina di compilazione.

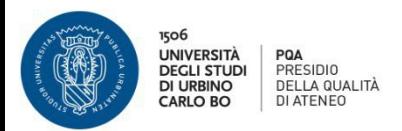

#### **STEP 3**

Se il questionario non è stato ancora aperto questa è la pagina che si presenta

### Riassunto questionari

Compilazioni del questionario "Questionario AVA ANVUR - Scheda 7" Il questionario "Questionario AVA ANVUR - Scheda 7" è compilabile dal 01/09/2021 fino al 31/07/2022 per un massimo di 1 volta

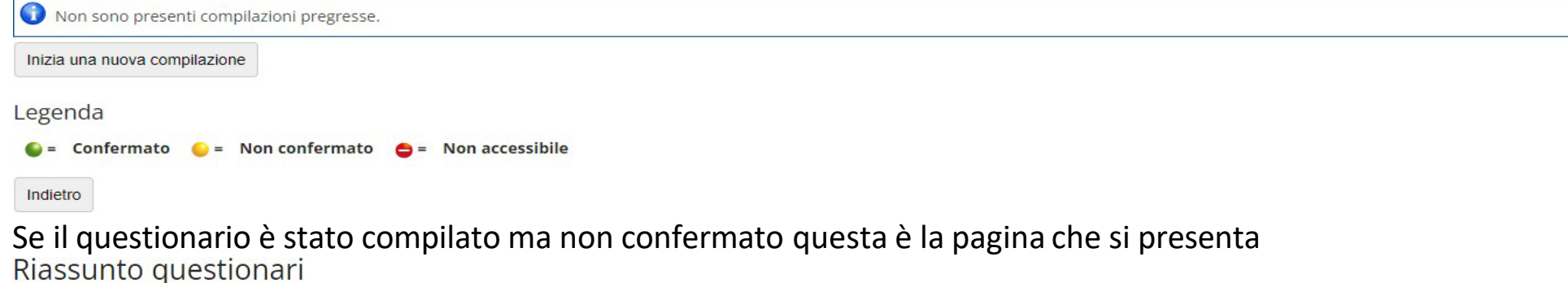

Compilazioni del questionario "Questionario AVA ANVUR - Scheda 7"

Il questionario "Questionario AVA ANVUR - Scheda 7" è compilabile dal 01/09/2021 fino al 31/07/2022 per un massimo di 1 volta

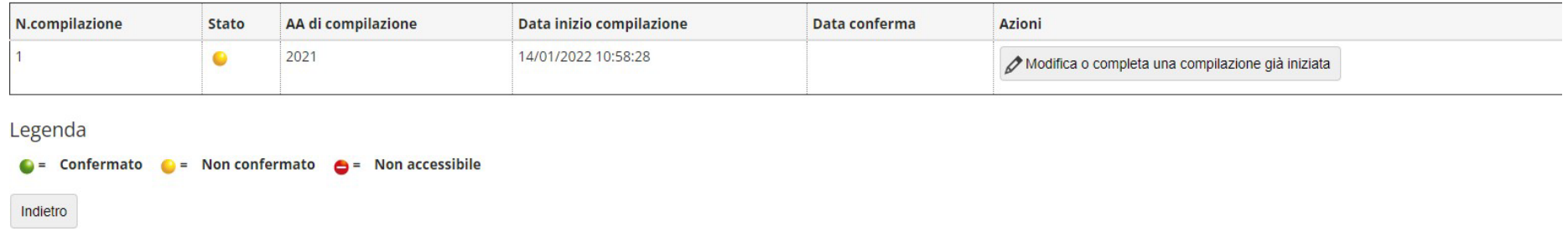

N.B. La finestra di compilazione del questionario viene aggiornata dall'Ufficio competente La/il docente deve contattare la Segreteria didattica **della Scuola di afferenza qualora non ci siano questionari da compilare**

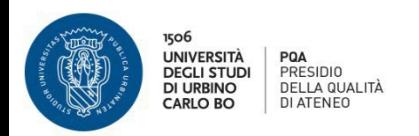

#### **STEP 4**

## **Le risposte sono tutte obbligatorie.**

Terminata la compilazione del questionario e prima di averlo confermato, viene visualizzata una pagina che riepiloga le risposte fornite.

La/Il Docente se ritiene può modificare il giudizio cliccando sull'icona che rimanda alla pagina da modificare.

Dopo aver verificato le risposte, per confermare la valutazione fornita selezionare il tasto "**Conferma"** posto in fondo alla pagina riepilogativa. Dopo tale operazione il questionario non è più modificabile.